#### Connect the power adapter and 1 press the power button

Connettere l'adattatore di alimentazione e premere il pulsante Accensione Ligar o transformador e premir o botão Ligar توصيل مهايئ التيار والضغط على زر التشغيل

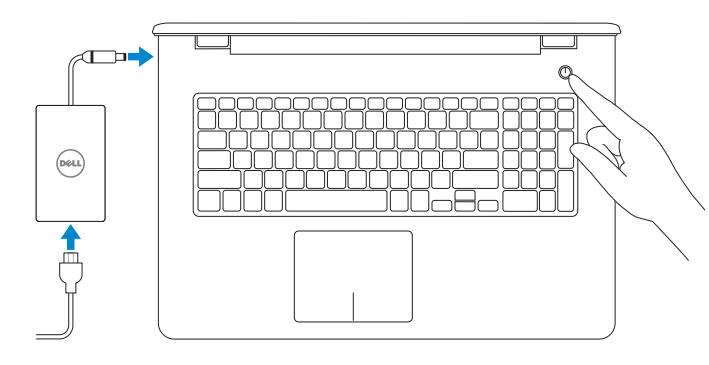

Guida introduttiva rapida

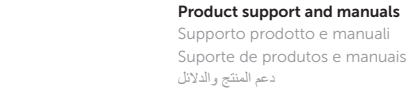

#### Dell.com/support Dell.com/support/manuals Dell.com/support/windows Dell.com/support/linux

Contact Dell

Contattare Dell | Contactar a Dell

االتصال بـ Dell

Dell.com/contactdell

Regulatory and safety

Normative e sicurezza | Regulamentos e segurança

Abilitare sicurezza e aggiornamenti Activar funcionalidades de segurança e actualizações تمكين الأمان والتحديثات

ممارسات األمان والممارسات التنظيمية

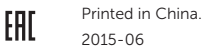

Dell.com/regulatory\_compliance

#### Regulatory model Modello di conformità alle normative

Modelo regulamentar الموديل التنظيمي

P28E

#### Regulatory type

Tipo di conformità | Tipo regulamentar النوع التنظيمي

P28E004

#### Computer model

Modello del computer | Modelo do computador موديل الكمبيوتر

Inspiron 17-5759

- **NOTE:** If you are connecting to a secured wireless network, enter the password for the wireless network access when prompted.
- **A.B.:** se ci si sta connettendo a una rete wireless protetta, inserire la password di accesso alla rete wireless quando richiesto.
- NOTA: Se estiver a estabelecer ligação a uma rede sem fios protegida, quando for solicitado, introduza a palavra-passe de acesso à rede sem fios. **مالحظة:** في حالة اتصالك بشبكة السلكية مؤمنة، أدخل كلمة المرور لوصول الشبكة الالسلكية عند مطالبتك.

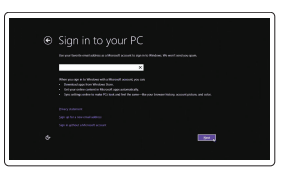

© 2015 Dell Inc. © 2015 Microsoft Corporation. © 2015 Canonical Ltd.

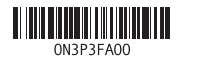

### 2 Finish operating system setup

Terminare la configurazione del sistema operativo Terminar a configuração do sistema operativo إنهاء إعداد نظام التشغيل

#### Windows

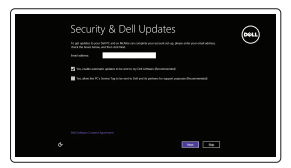

Enable security and updates

# (e) Wireless

Connect to your network Connettere alla rete Estabelecer ligação à rede التوصيل بالشبكة

> and Recovery Effettuare il backup, il recupero, la riparazione o il ripristino del computer Criar cópia de segurança, recuperação, reparação ou restauração do computador النسخ االحتياطي أو االسترداد أو اإلصالح أو االستعادة للكمبيوتر الخاص بك

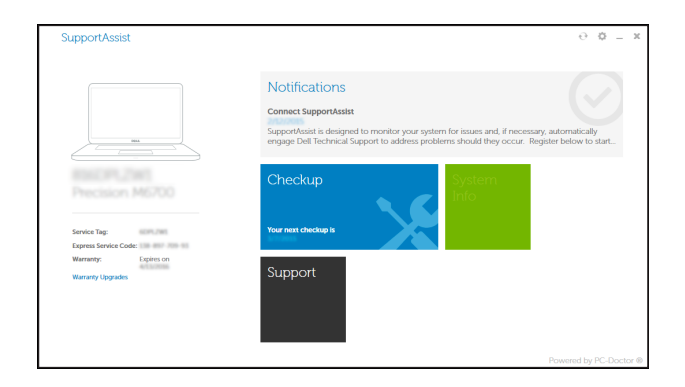

#### Sign in to your Microsoft account or create a local account

Effettuare l'accesso al proprio account Microsoft oppure creare un account locale Iniciar sessão numa conta Microsoft ou criar uma conta local

قمب تسجيل الدخول إلى حساب Microsoft أو قم بإنشاء حساب محلي

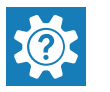

#### Ubuntu

#### Follow the instructions on the screen to finish setup.

Seguire le istruzioni visualizzate sullo schermo per terminare la configurazione. Siga as instruções apresentadas no ecrã para concluir a configuração. اتبع اإلرشادات التي تظهر على الشاشة إلنهاء عملية اإلعداد.

#### Locate Dell apps in Windows

Individuare le app Dell in Windows | Localizar as aplicações Dell no Windows حدد مكان تطبيقات Dell في Windows

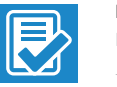

#### SupportAssist Check and update your computer

Verificare e aggiornare il computer Verificar e actualizar o computador التحقق من الكمبيوتر الخاص بك وتحديثه

#### Register your computer

Registrare il computer | Registar o computador تسجيل الكمبيوتر

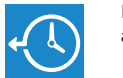

#### Dell Backup Backup, recover, repair, or restore your computer

Dell Help & Support Guida e supporto Dell | Ajuda e Suporte Dell تعليمات ودعم Dell

## **NUMBER OF Q** Warranty SupportAssis Manual **o** Drivers

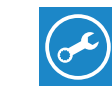

## Quick Start Guide

 $\Omega$ 

## Inspiron 17

5000 Series

#### Features

Funzionalità | Funcionalidades الميزات |

1. الميكروفون الايمن مصباح حالة الكاميرا . 2 **3.** كاميرا 4. الميكروفون الايسر منفذ مهايئ التيار . 5 منفذ الشبكة . 6 منفذ HDMI . 7

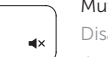

#### Mute audio

- 1313منفذ سماعة الرأس ) 2 1414منافذ 2.0 USB( 15. محرك الأقراص الضوئية 1616فتحة كبل األمان 1717زر التشغيل 18. الملصق التنظيمي (في علبة البطارية) 19. البطارية 2020قفل تحرير البطارية
	- 21. ملصق رمز الخدمة
- -
- منفذ 3.0 USB . 8 قارئ بطاقات الوسائط . 9
- 1010مصباح حالة التيار والبطارية/مصباح نشاط محرك
	- األقراص الثابتة 11. منطقة النقر الأبسر
	- 12. منطقة النقر الأيمن

11. Left-click area 12. Right-click area 13. Headset port 14. USB 2.0 ports (2) 15. Optical drive 16. Security-cable slot 17. Power button

19. Battery

20. Battery-release latch 21. Service Tag label

18. Regulatory label (in battery bay)

- 1. Microfono destro
- 2. Indicatore di stato della fotocamera 12. Area per clic con pulsante destro
- 3. Fotocamera
- 4. Microfono sinistro
- 5. Porta dell'adattatore di alimentazione
- 6. Porta di rete
- 7. Porta HDMI
- 8. Porta USB 3.0
- 9. Lettore di schede multimediali
- 10. Indicatore di stato dell'alimentazione 20. Dispositivo di chiusura a scatto e della batteria/Indicatore di attività del disco rigido
- 1. Microfone direito
- 2. Luz de estado da câmara
- 3. Câmara
- 4. Microfone esquerdo
- 5. Porta do transformador
- 6. Porta de rede
- 7. Porta HDMI
- 8. Porta USB 3.0
- 9. Leitor de cartão multimédia
- da bateria/luz de actividade do disco rígido
- 11. Área de clique com o botão esquerdo
- 1. Right microphone
- 2. Camera-status light
- 3. Camera
- 4. Left microphone
- 5. Power -adapter port
- 6. Network port
- 7. HDMI port
- 8. USB 3.0 port
- 9. Media-card reader
- 10. Power and battery-status light/ hard -drive activity light

#### Search  $F9$

Attiva/Disattiva la retroilluminazione della tastiera (opzionale) Ligar/Desligar retroiluminação do teclado (opcional) تبديل الإضاءة الخلفية للوحة المفاتيح (اختياري)

- 11. Area per clic con pulsante sinistro
- 
- 13. Porta auricolare
- 14. Porte USB 2.0 (2)
- 15. Unità ottica
- 16. Slot cavo di protezione
- 17. Accensione
- 18. Etichetta di conformità alle normative (nell'alloggiamento della batteria)
- 19. Batteria
- della batteria
- 21. Etichetta Numero di servizio
- 12. Área de clique com o botão direito
- 13. Porta de auscultadores
- 14. Portas USB 2.0 (2)
- 15. Unidade óptica
- 16. Ranhura do cabo de segurança
- 17. Botão Ligar
- 18. Etiqueta de regulamentação (no compartimento da bateria)
- 19. Bateria
- 20. Trinco de desbloqueio da bateria
- 21. Etiqueta de serviço
- 
- 
- 10. Luz de alimentação e do estado

#### Shortcut keys

Tasti di scelta rapida | Teclas de atalho مفاتيح االختصار

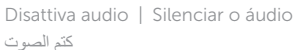

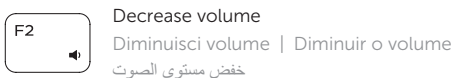

#### خفض مستوى الصوت Increase volume

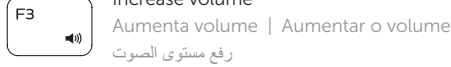

#### Play previous track/chapter

Riproduci traccia/capitolo precedente  $-$ Reproduzir a faixa/capítulo anterior تشغيل المسار/الفصل السابق

#### Play/Pause

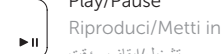

Riproduci/Metti in pausa | Reproduzir/pausa تشغيل/إيقاف مؤقت

#### Play next track/chapter

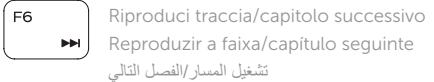

 $F4$ 

 $F5$ 

∫ F8.

#### Switch to external display

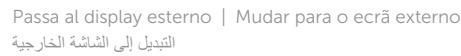

Ricerca | Procurar

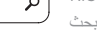

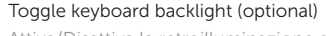

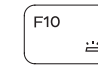

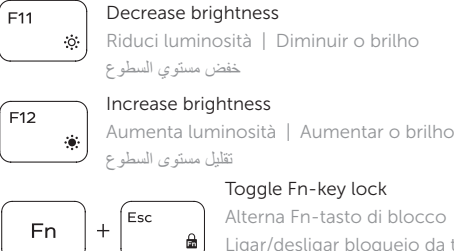

Alterna Fn-tasto di blocco Ligar/desligar bloqueio da tecla Fn تبديل قفل مفتاح Fn

#### Turn off/on wireless

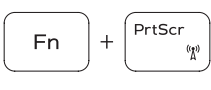

Attiva/Disattiva modalità senza fili Ligar/desligar a transmissão sem fios تشغيل/إيقاف تشغيل االتصال الالسلكي

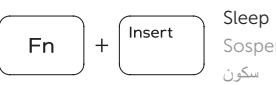

Sospensione | Suspensão

#### Toggle between power and battery-status light/ hard-drive activity light

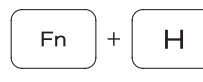

Alternare tra l'Indicatore di stato della batteria e dell'alimentazione/l'indicatore di attività del disco rigido Alterna entre a luz de energia e estado da bateria/luz de actividade do disco rígido

التبديل بين مصباح التشغيل وحالة البطارية/مصباح نشاط محرك األقراص الثابتة

#### NOTE: For more information, see *Specifications* at Dell.com/support .

N.B.: per ulteriori informazioni, consultare Specifiche all'indirizzo Dell.com/support.

NOTA: Para mais informações, consulte *Especificações* em Dell.com/support .

**مالحظة:** لمزيد من المعلومات، راجع المواصفات في **support/com.Dell**.

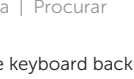

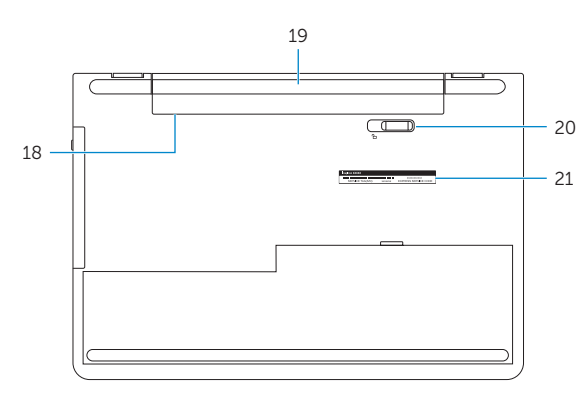

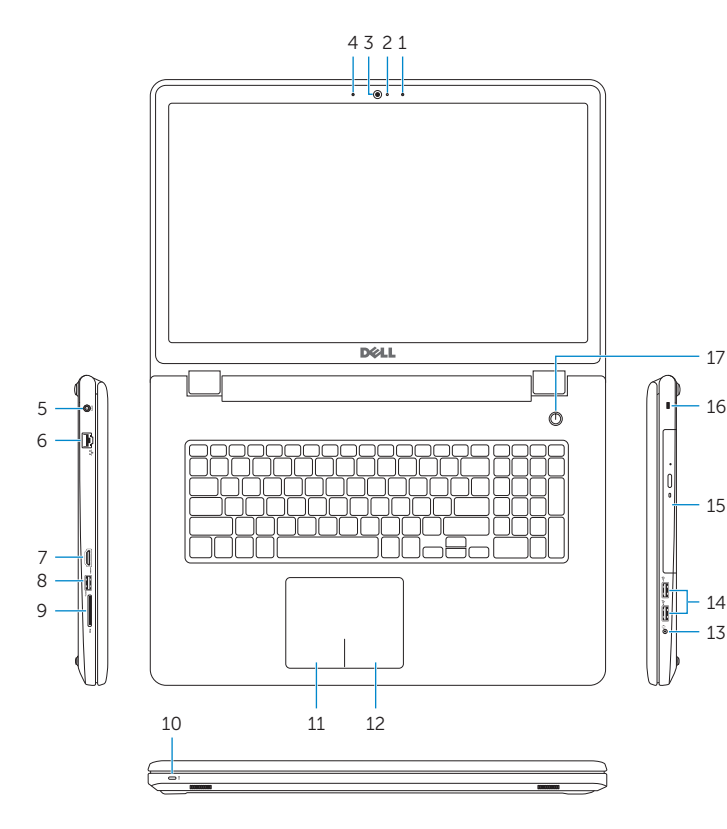